# LOYALTY LEAGUE

*Content: 1. Introduction, 2. Registration, 3. Claim Process, 4. How to Redeem Points, 5. Frequent Asked Questions*

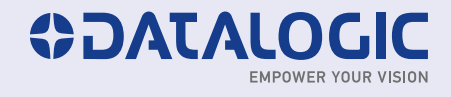

### **1. Introduction**

The Loyalty League marketing incentive program was created to stimulate sales of Datalogic products by resellers through rewarding your sales claims with gifts.

Any Datalogic reseller or distributor can join the Loyalty League program and make sales out claims to receive points.

#### **These points can be redeemed for gifts provided on the Loyalty League Website**

Once you are registered, it is easy to access to the site and verify your accumulated points.

### Loyalty League is a fast and fun way to receive recognition for your hard work!

# **2. Registering for the Datalogic Loyalty League**

# Registering is easy!

- > Choose your region and register on www.loyalty-league.com
- > Click on Register
- > Read and accept the Terms & Conditions
- > Complete the form and click on Register

#### Log in

User name

Password

Log in

- Forgotten your password?
- Register

### **When Registering**

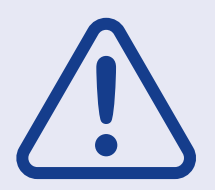

Please enter your supervisor's email address, as requested. Once he or she receives notification of your membership application and approves it, you will receive your login data.

Please be sure to mark the address - loyaltyleague@datalogic.com - as a safe sender in your spam filter.

### **Once we receive the information, you are ready to start claiming your Datalogic Loyalty League Points!**

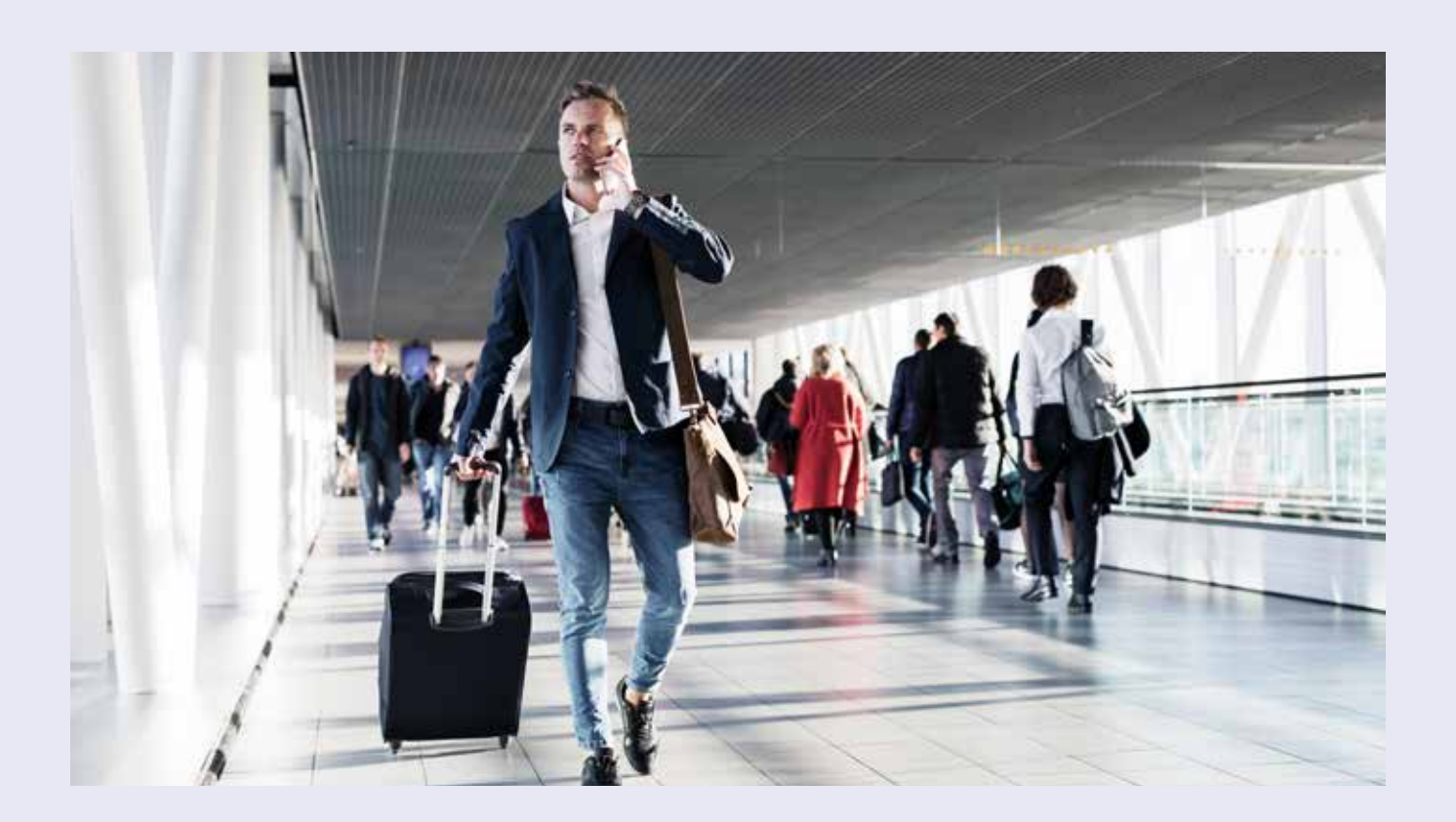

# **3. How to Make Claims and Collect Points**

Claiming Datalogic products sold to your customers is simple, easy and quick. Simply fill out the form on the page.

#### It takes less than a minute, so get started!

- > Log in with your credentials on www.datalogic-loyaltyleague.com
- > Go to the CLAIM tab.

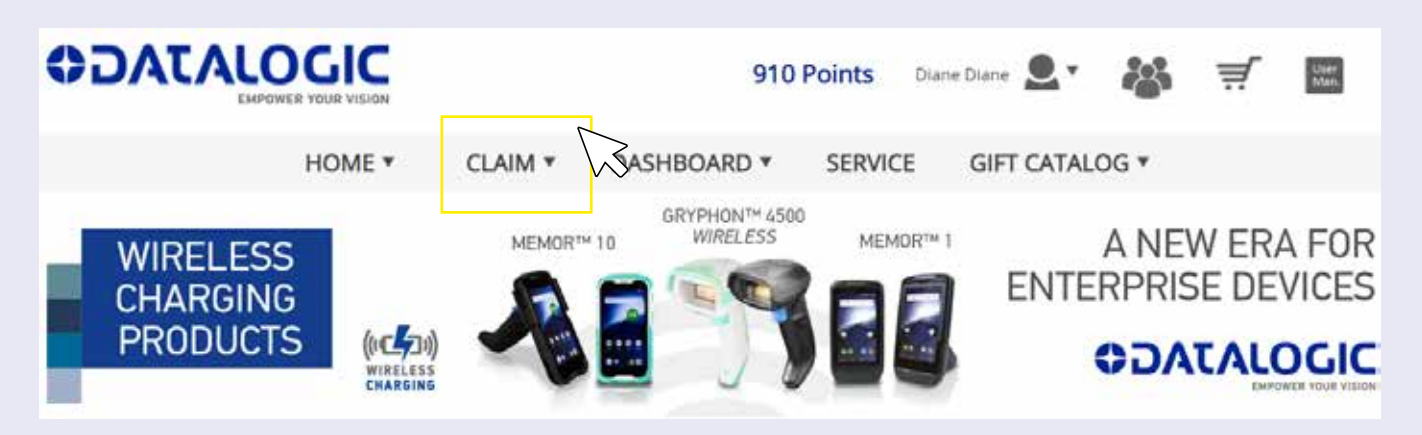

> Fill out the form. Please consider:

- **Invoice Number** You need to mention the number of the invoice sent to your customer
- • **Invoice Date** that the invoice was issued
- **Customer Name** Fill in the name of the customer to whom your company is selling
- Categories Products FRS - Magellan<sup>14</sup> Product Units sold Points HHS - TD1100<sup>N</sup> MAGELLAN 2300HS EOFC SERVICE CONTRACTS z,  $\alpha$ HHS - Gryphon<sup>to</sup> MAGELLAN 2300HS PRODUCT FAMILY 2  $\overline{0}$ HHS - Heron<sup>no</sup> MAGELLAN 3300HSI EOFC SERVICE CONTRACTS  $\lambda$ HHS - PowerScan<sup>ne</sup> Retail **o** HHS - QuickScan<sup>14</sup> MAGELLAN 3300HSI PRODUCT FAMILY  $\overline{2}$  $\circ$ HHS - RIDA<sup>NI</sup> MAGELLAN 3450VSI PRODUCT FAMILY  $\overline{2}$  $\mathbf{0}$ HHS Industrial - PowerScan<sup>-4</sup> MAGELLAN 3450VSI EOFC SERVICE CONTRACTS  $\ddot{a}$ HP Branded Scanners  $\overline{a}$ IA-Dimensioner MAGELLAN 3550HSI PRODUCT FAMILY 5  $\alpha$ IA-Fixed Industrial readers MAGELLAN 3550HSI EOFC SERVICE CONTRACTS  $\tilde{A}$  $\alpha$ IA-Laser Marking MAGELLAN 8300 EOFC SERVICE CONTRACTS  $\alpha$ IA-Machine Vision  $\alpha$ IA-Safety MAGELLAN 8300 PRODUCT FAMILY  $\overline{z}$ Γö

#### > Select the product category

### **IMPORTANT**

- > You can claim Datalogic products sold up to 3 months after the invoice date.
- > Please add the PE number if you have one
- > You have 48 h to edit your claim. After this time, it will be processed by the system.
- > Claims can be audited by Datalogic; you'll get a notification email with a request to upload your invoice to the specified link when this is the case.

# **3. How to Make Claims and Collect Points 4. How to Redeem Points**

When you login, you can always check your point status on the top right-hand side of the page.

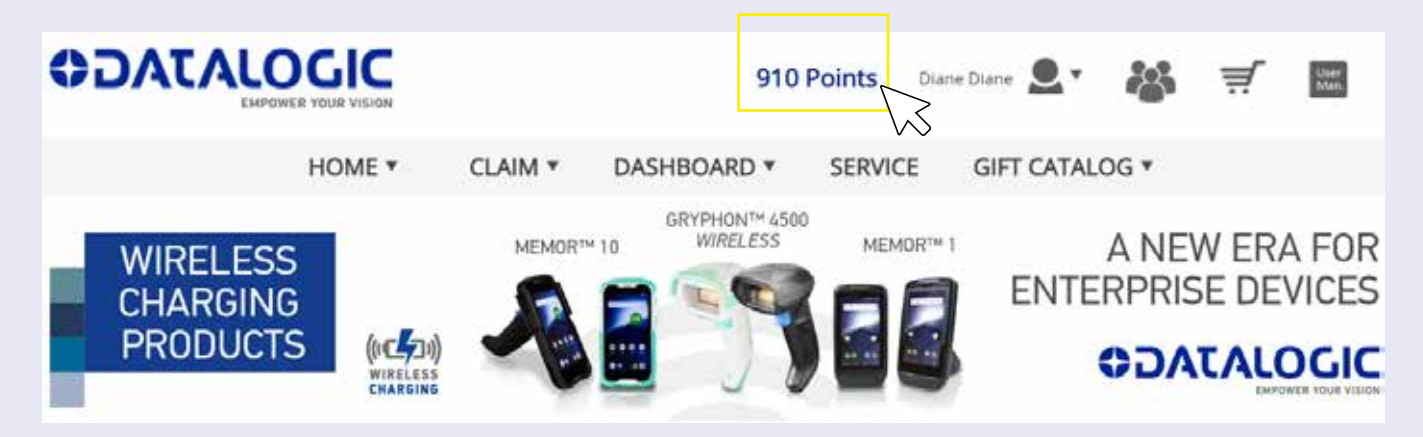

> By clicking on your number of points, the system will show you all the gifts available for the points collected.

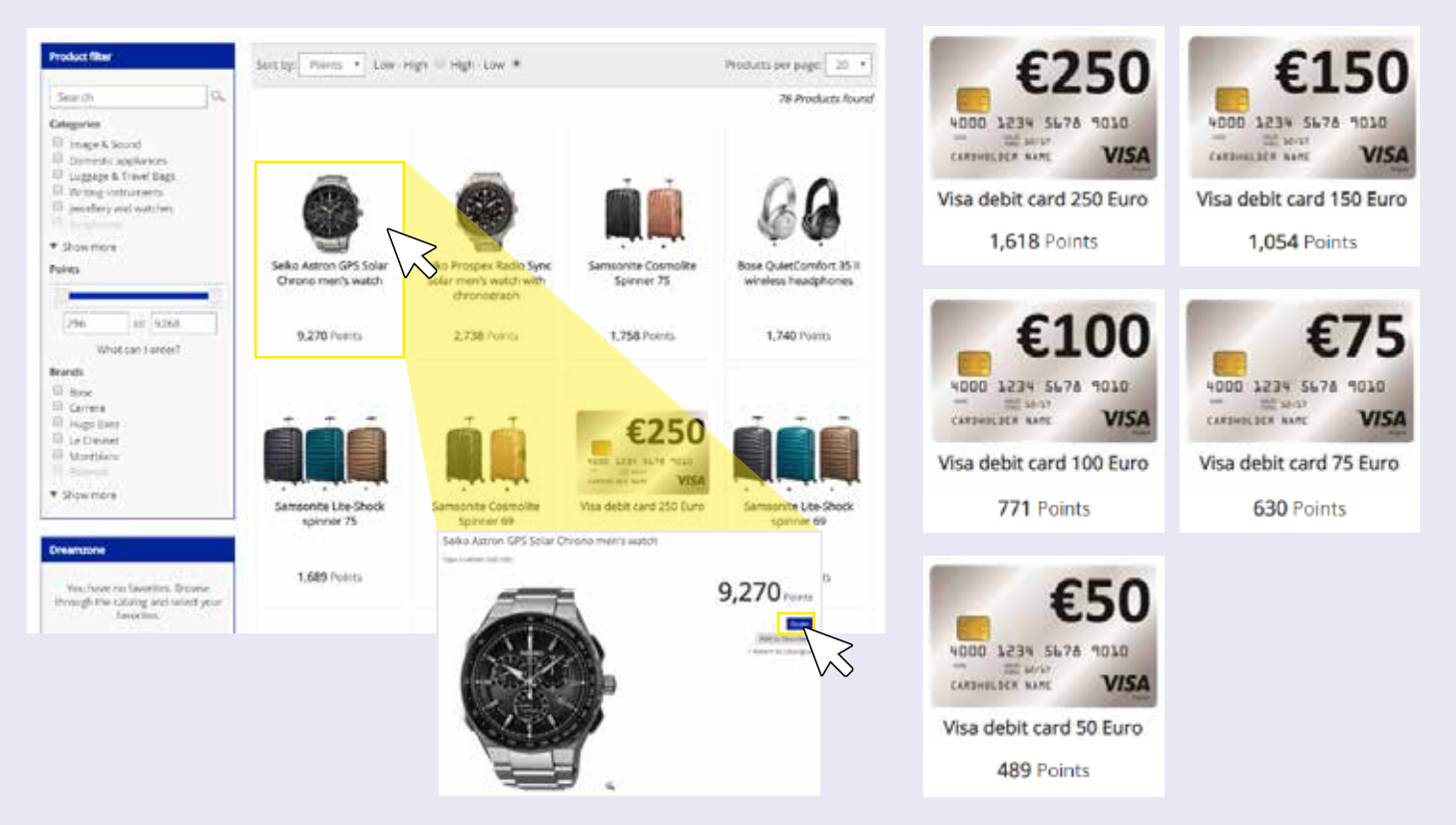

> You can select on a gift and click on ORDER to redeem your points.

> The system will ask you to confirm your order and provide data according to EU regulations.

### **DREAMZONE**

Our dream zone is an area in which you can select the dream gift you're aiming to save for. Each time you log in, you'll see it on the left side of the website. It updates automatically, letting you know how many points remain to reaching your goal.

To activate this feature, go to the catalog and click on the gift you would like to receive to open the gift specifications page. Then, click on the "Add to Favorites" button to save your selection in the dream zone.

# **5. Frequently Asked Questions**

### *1. I would like to order a product that is not included in the catalog. Is this possible?*

*You can choose from the products that are listed in the catalog. The catalog is updated with new products every few months, but items that are not in catalog cannot be ordered.*

### *2. How long will it take for my order to be delivered?*

*We do our absolute best to deliver your order within four weeks. If this is not possible for some reason, we will inform you by email.*

### *3. Can I still change and/or cancel my order after it has been placed?*

*Once an order is placed, it can no longer be changed or cancelled.*

### *4. How are the debit cards transported and delivered?*

*Debit cards are delivered to the registered address by a courier. If there is no one at home at the time of delivery, you will find a note in your mailbox from the courier with information on the following steps to take in order to receive your package.*

*5. I ordered a debit card over 5 weeks ago and still have not received it. Is there a problem? We always take great care in carrying out our orders. However, if you have not received your order within four weeks, please send an email.*

### *6. What changes now apply to the debit cards, due to the new EU regulations?*

*Everyone ordering a debit card must now provide identification to receive it. Please refer to the NEWS section of the website for more information.*

### *7. I have a question about the debit card. Whom may I contact?*

*Please send an email from the website with your question or refer to the Debit Card information provided in the NEWS section of the website.*

### *8. Too many/too few points have been added/deducted. Where can I report this?*

*Please send an email to loyaltyleague@datalogic.com with your question relating to the number of points that have been added to/deducted from your point balance. We will inquire into this and will correct your point balance if we find an issue.*

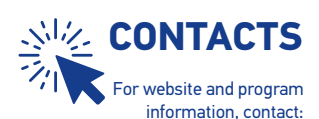

For debit card information, contact:

service@sparco.nl and loyaltyleague@datalogic.com service@sparco.nl and luc@wyzoo.eu

The Datalogic Loyalty League is a fast and fun way to receive recognition for your hard work! *www.datalogic-loyalty-league.com*

form or by any means, or for any purpose, without the express written permission of Datalogic S.p.A. and/or its affiliates. • Datalogic and the Datalogic logo are registered trademarks of Datalogic S.p.A. in many countries © 2019 Datalogic S.p.A. and/or its affiliates. • All rights reserved. Without limiting the rights under copyright, no part of this documentation may be reproduced, stored in or introduced into a retrieval system, or transm